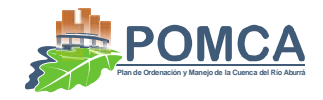

# **TABLA DE CONTENIDO**

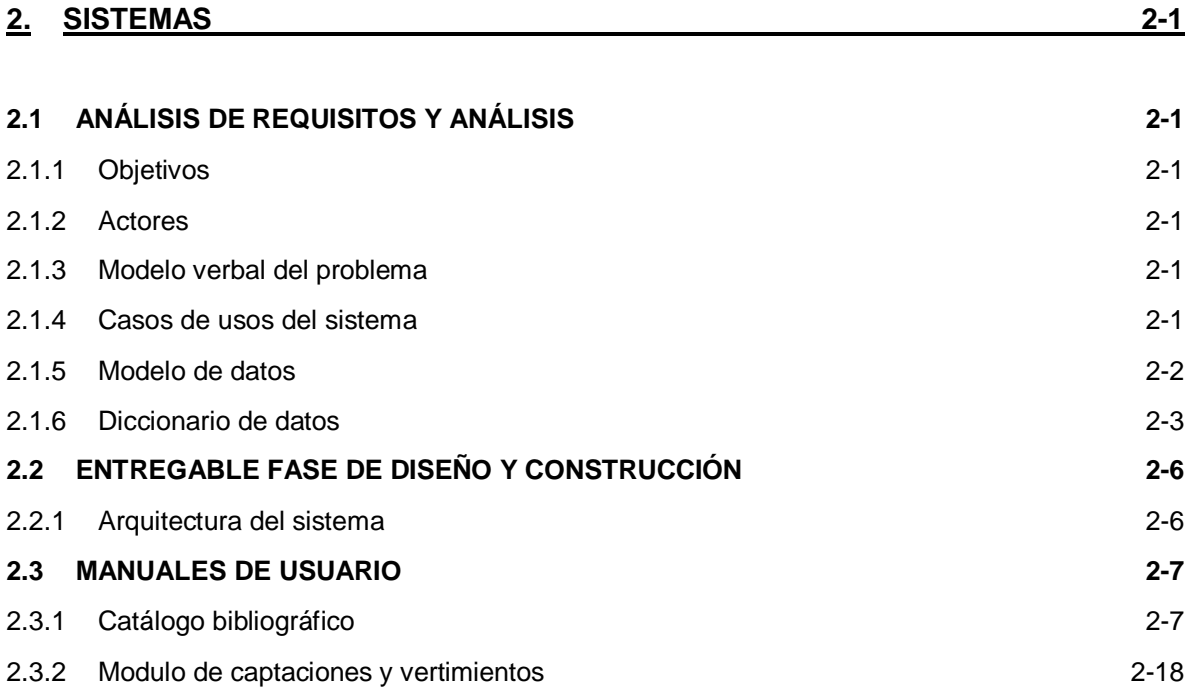

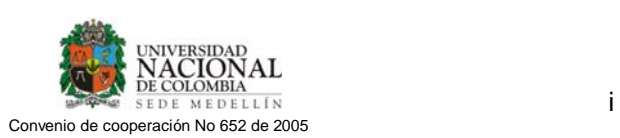

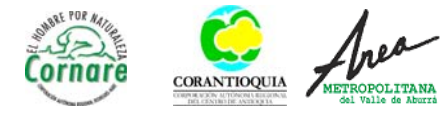

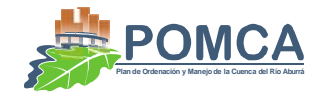

# **LISTA DE FIGURAS**

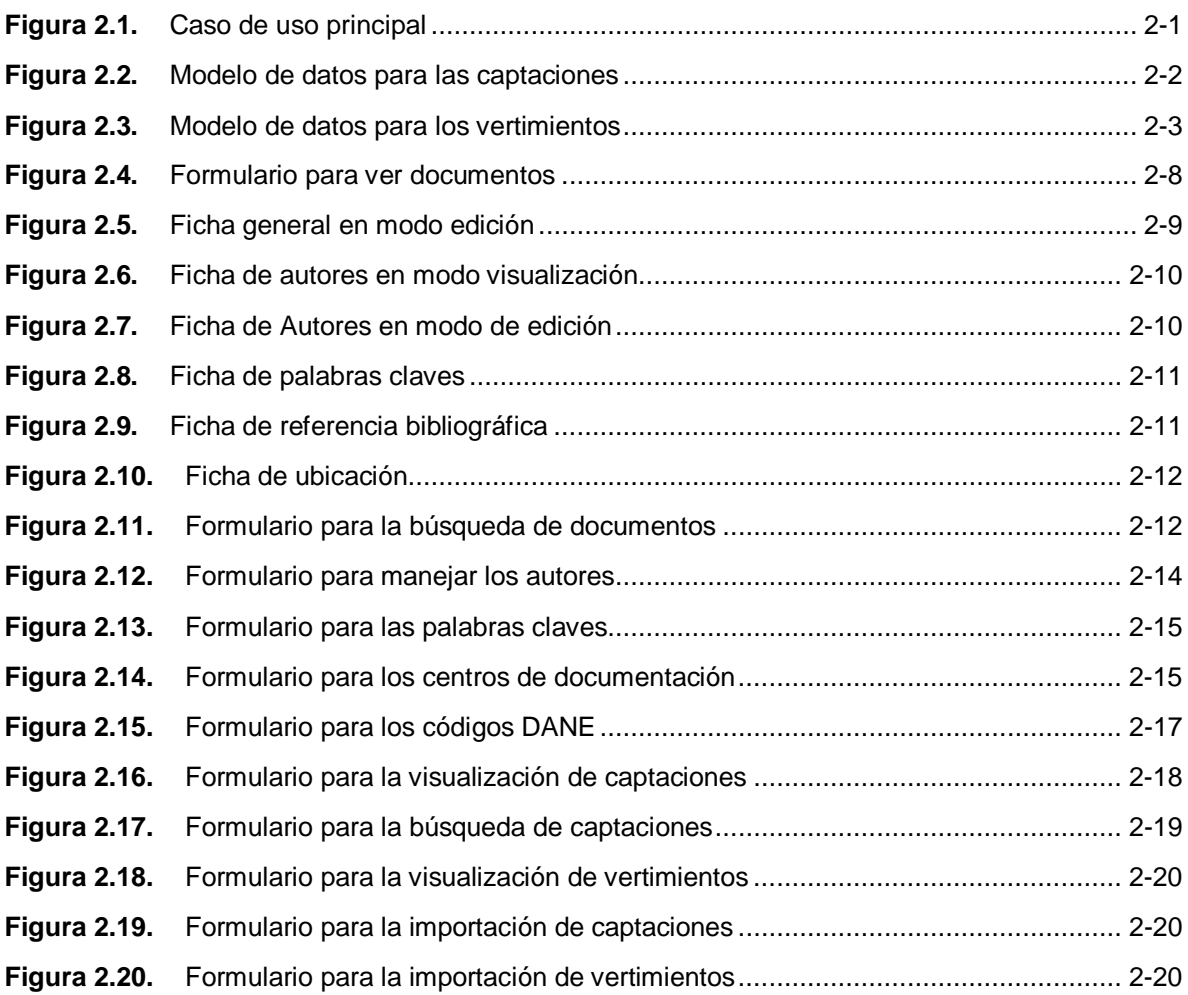

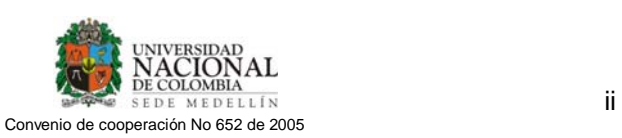

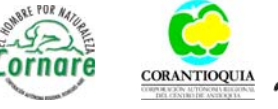

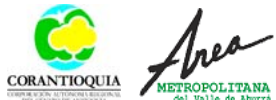

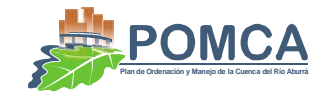

## **2. SISTEMAS**

## **2.1 ANÁLISIS DE REQUISITOS Y ANÁLISIS**

En esta fase se plantean los requisitos funcionales del sistema que se va a desarrollar, para ello se muestra claramente el objetivo que se persigue, los actores, las palabras claves y los principales casos de uso del sistema.

## **2.1.1 Objetivos**

Diseño e implementación de una base de datos en forma de catálogo, que recopile la información de productos bibliográficos, de expedientes de concesiones y vertimientos.

## **2.1.2 Actores**

El único actor del sistema es un funcionario de la sección de Aguas de cualquiera de las tres entidades

### **2.1.3 Modelo verbal del problema**

Se plantea la construcción de un catalogo de datos desarrollado sobre una base de datos diseñada para Oracle, la cual almacenará información de productos bibliográficos, expedientes de concesiones y vertimientos.

### **2.1.4 Casos de usos del sistema**

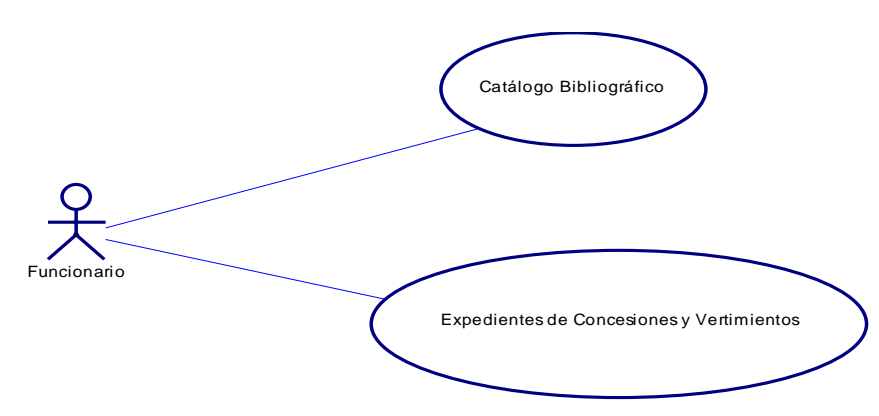

**Figura 2.1.** Caso de uso principal

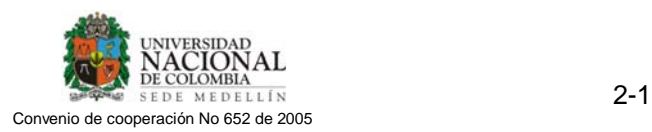

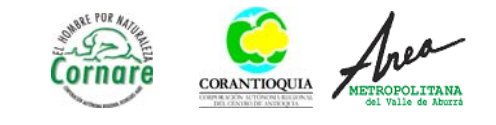

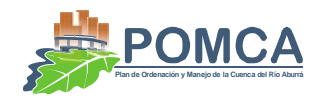

## **2.1.5 Modelo de datos**

El modelo de datos del catálogo bibliográfico será el que fue suministrado por el Área Metropolitana correspondiente al desarrollado en el proyecto Red Río Fase I. Los datos serán completados con las referencias bibliográficas usadas en este proyecto.

En la Figura 2.2 y Figura 2.3 se muestran las tablas para guardar la información de las captaciones y de los vertimientos. Estas tablas se hicieron teniendo en cuenta los modelos de datos del catálogo bibliográfico, siguiendo los estándares suministrados por el departamento de sistemas del Área Metropolitana.

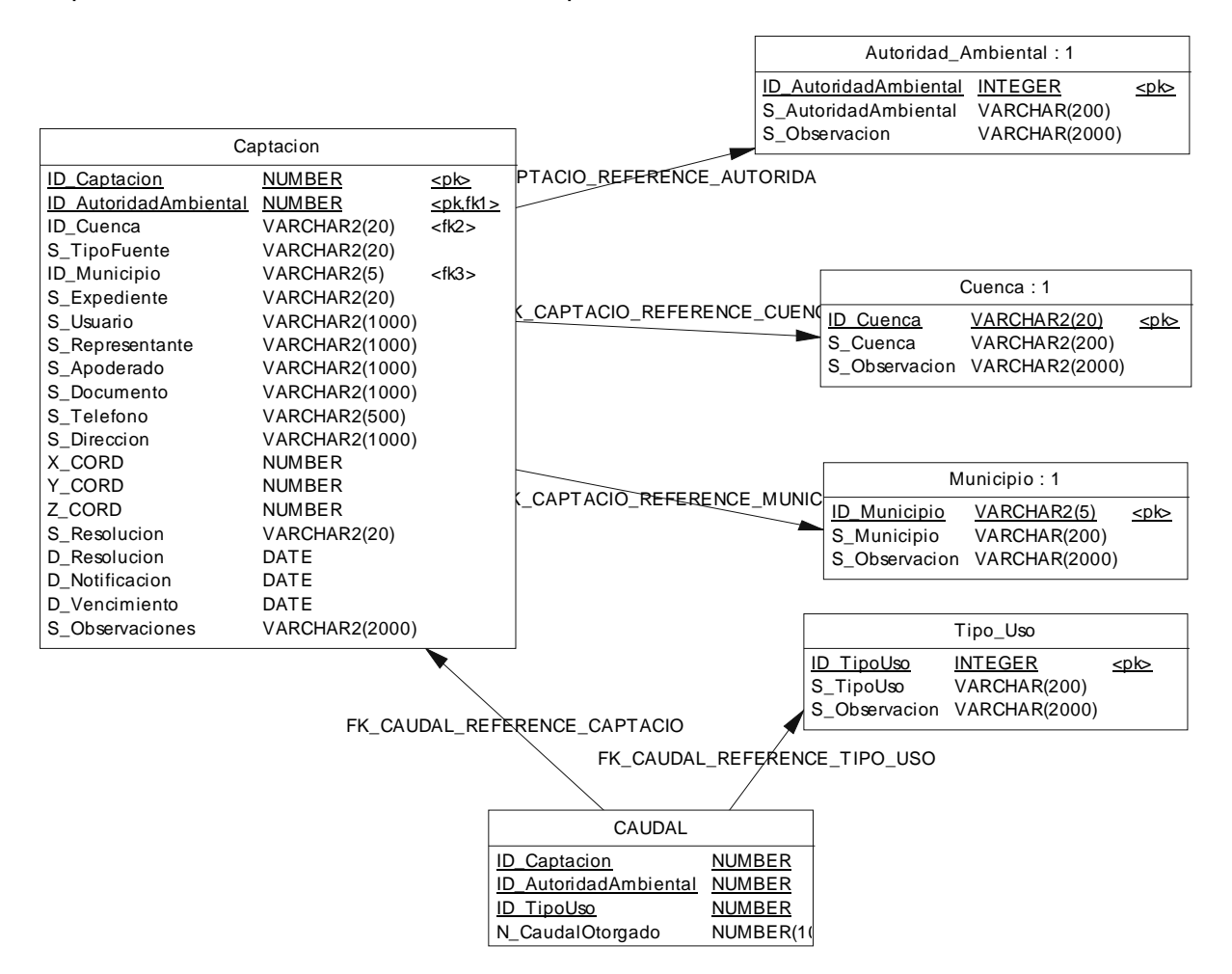

**Figura 2.2.** Modelo de datos para las captaciones

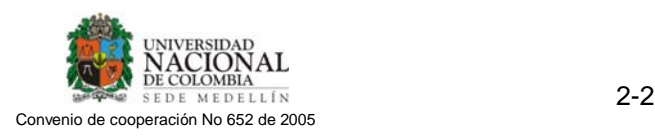

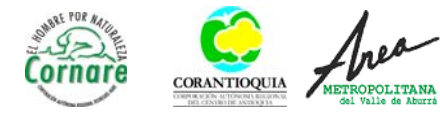

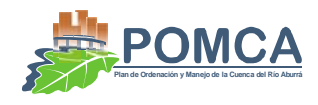

|                                                                                                    | Vertimiento                                                                                                    |                                                                                               |                                                       |                                                                                                    |                           |
|----------------------------------------------------------------------------------------------------|----------------------------------------------------------------------------------------------------|-----------------------------------------------------------------------------------------------|-------------------------------------------------------|----------------------------------------------------------------------------------------------------|---------------------------|
| ID Vertimiento<br>ID AutoridadAmbiental<br>ID Cuenca<br><b>ID Municipio</b><br>S Expediente<br>S Usuario<br>S_Representante<br>S_Apoderado<br>S Documento<br>S Telefono | <b>NUMBER</b><br>NUMBER<br>VARCHAR2(20)<br>VARCHAR2(5)<br>VARCHAR2(20)<br>VARCHAR2(1000)<br>VARCHAR2(1000)<br>VARCHAR2(1000)<br>VARCHAR2(1000)<br>VARCHAR2(30)          | <br><pk,fk3><br/><math>&lt;</math>f<math>k</math>2&gt;<br/><math>&lt;</math>fk1 &gt;</pk,fk3> | VERTIMIE REFERENCE AUTORID<br>VERTIMIE_REFERENCE_CUEN | Autoridad Ambiental: 2<br>ID AutoridadAmbiental<br><b>INTEGER</b><br>S AutoridadAmbiental<br>VARCHAR(200)<br>S Observacion<br><b>VARCHAR(2000)</b><br>Cuenca: 2<br>ID Cuenca<br>VARCHAR2(20) | $20k$                     |
| S Direccion<br>X CORD<br>Y CORD<br>Z CORD<br>S Resolucion<br>D Resolucion<br>D Notificacion<br>D Vencimiento<br>N Caudal<br>S Observaciones                             | VARCHAR2(200)<br><b>NUMBER</b><br><b>NUMBER</b><br><b>NUMBER</b><br>VARCHAR2(20)<br><b>DATE</b><br><b>DATE</b><br><b>DATE</b><br><b>NUMBER</b><br><b>VARCHAR2(2000)</b> |                                                                                               | K_VERTIMIE_REFERENCE_MUNICIPI                         | S Cuenca<br>VARCHAR2(200)<br><b>VARCHAR2(2000)</b><br>S Observacion<br>Municipio: 2<br>VARCHAR2(5)<br><b>ID</b> Municipio<br>VARCHAR(200)<br>S Municipio                                     | <u><pl⇔< u=""></pl⇔<></u> |

**Figura 2.3.** Modelo de datos para los vertimientos

## **2.1.6 Diccionario de datos**

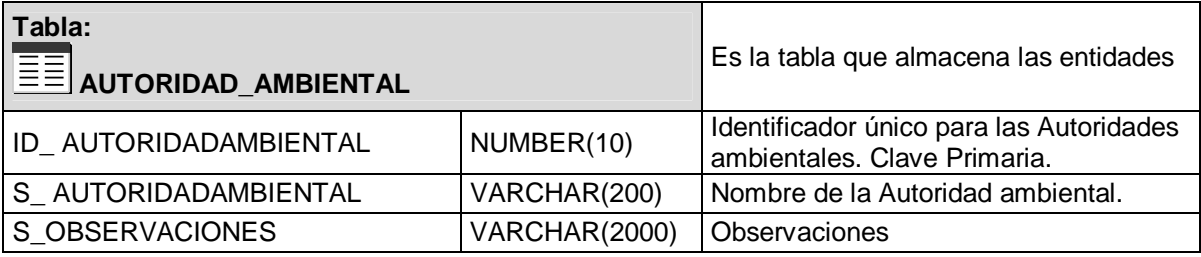

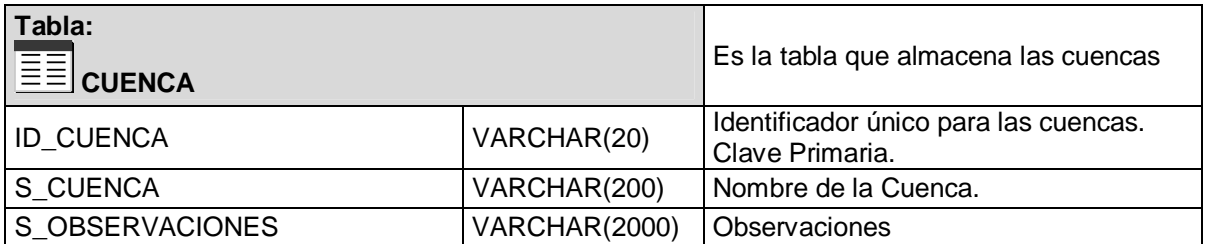

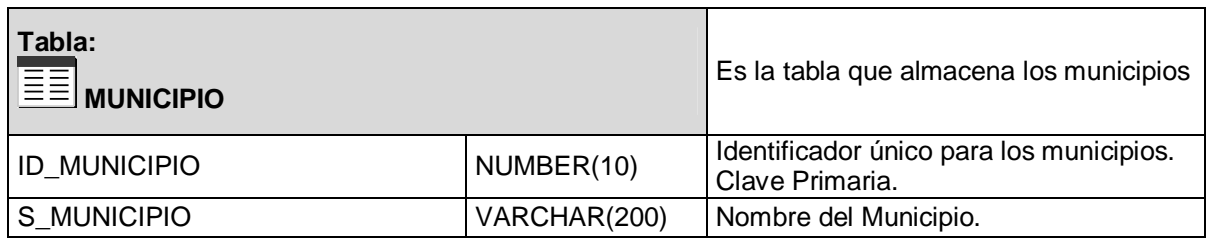

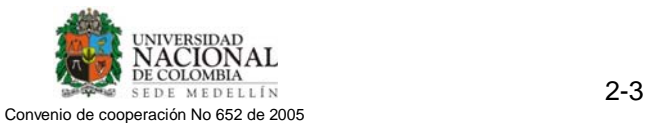

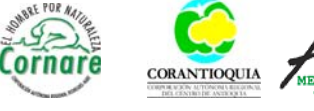

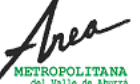

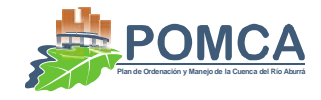

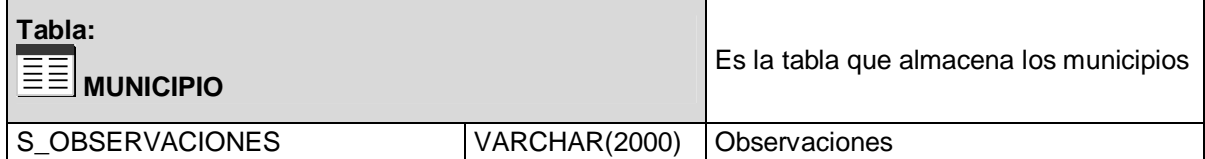

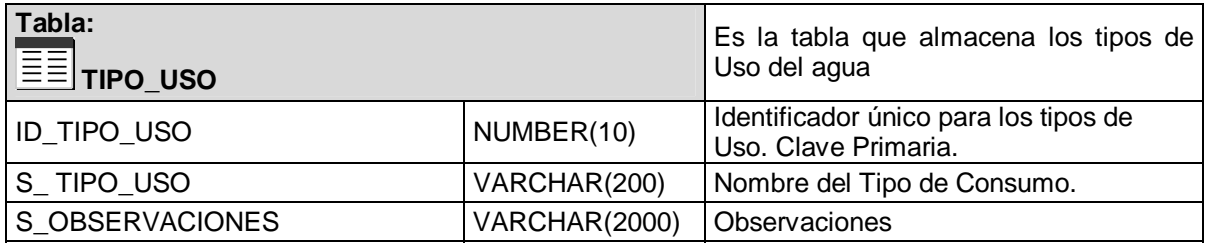

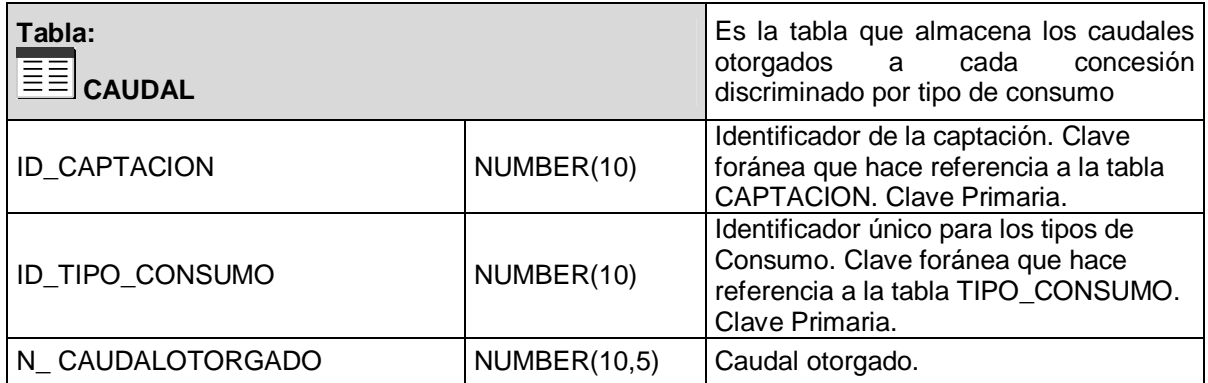

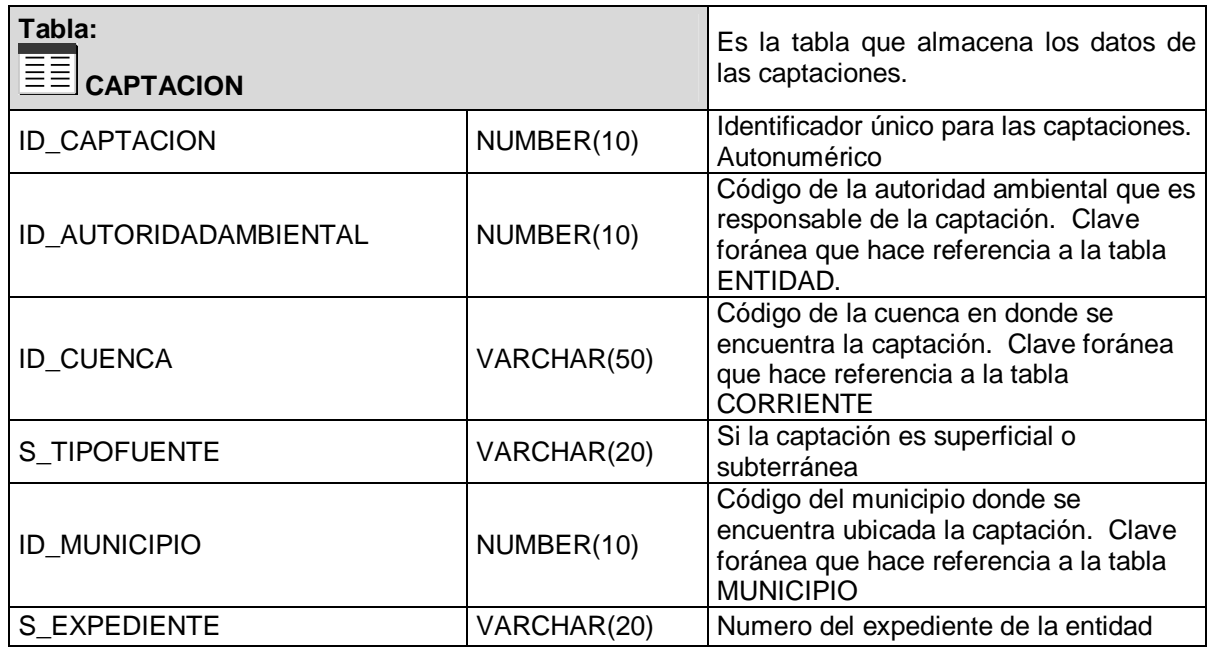

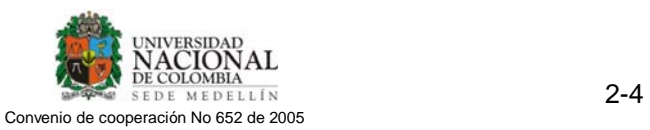

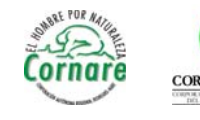

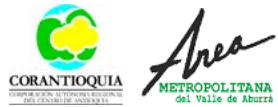

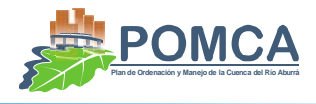

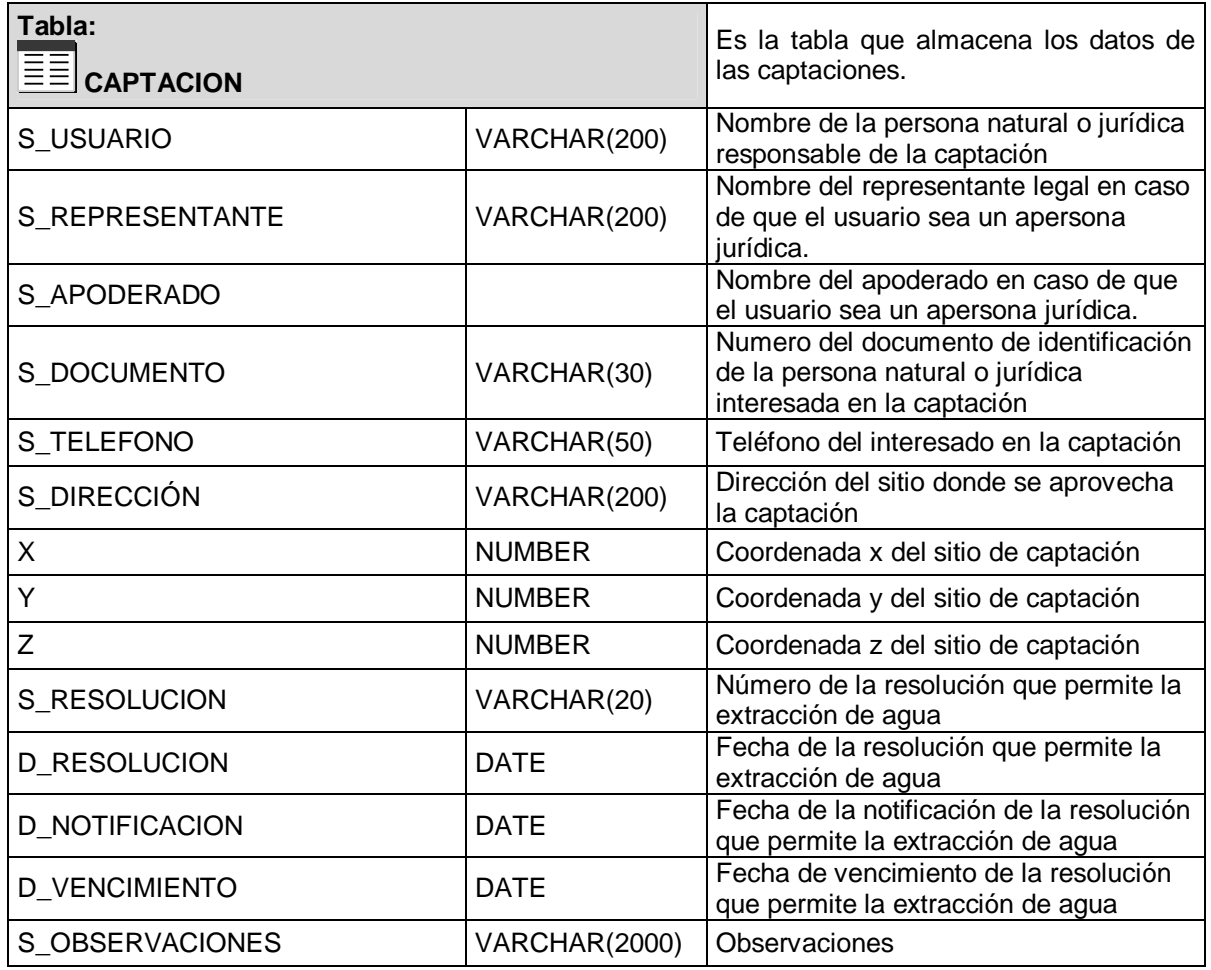

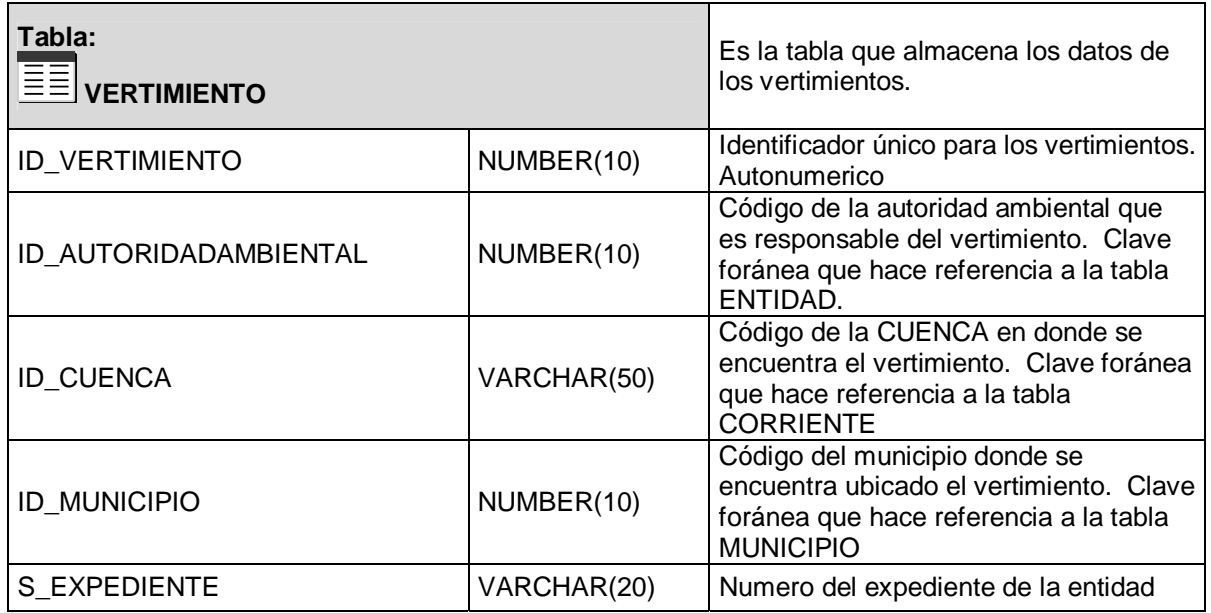

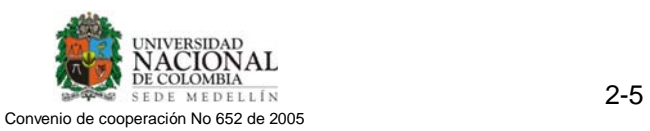

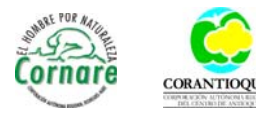

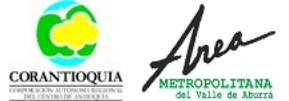

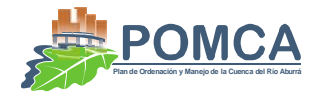

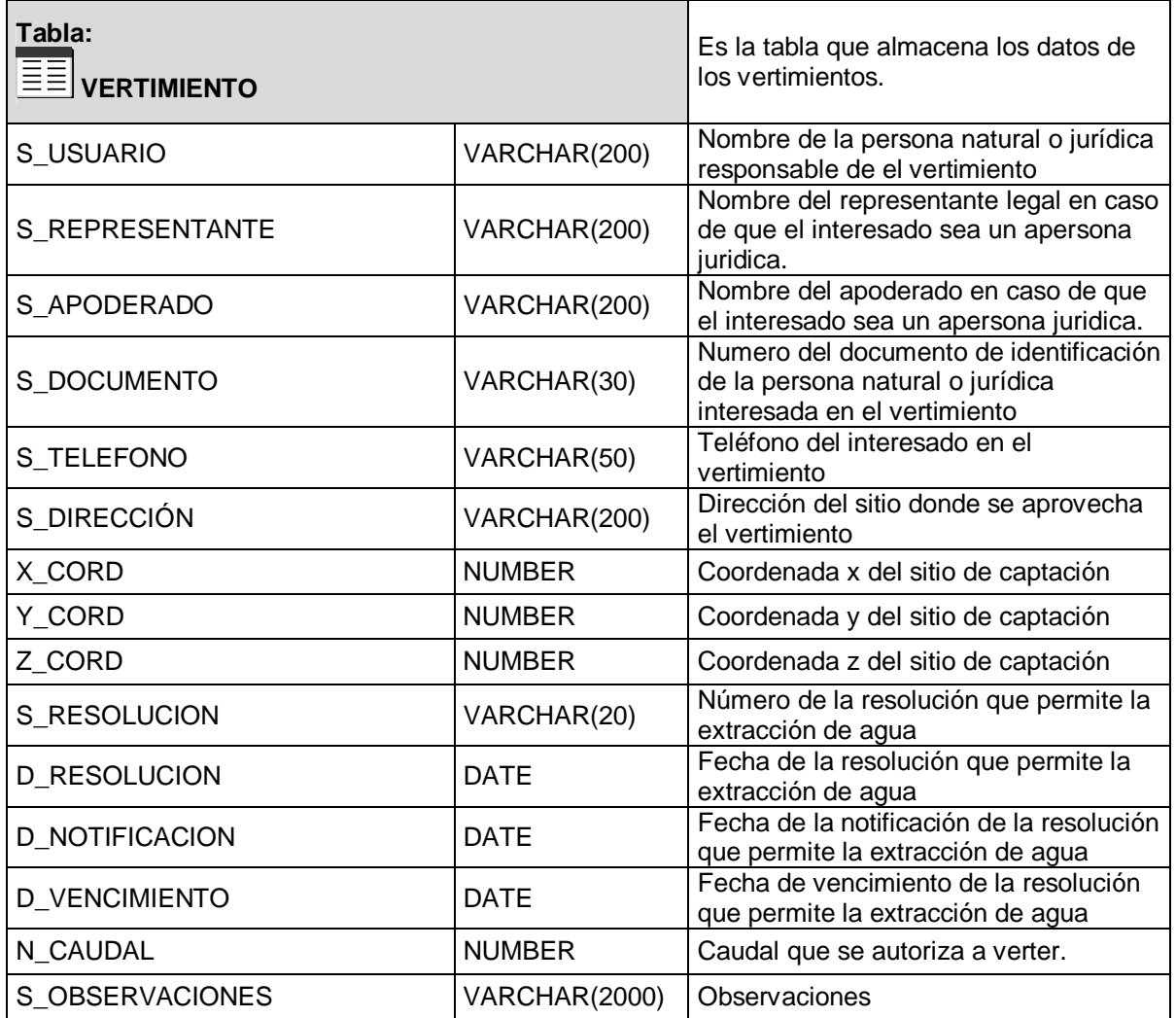

# **2.2 ENTREGABLE FASE DE DISEÑO Y CONSTRUCCIÓN**

## **2.2.1 Arquitectura del sistema**

Con el fin de acoplarse a la plataforma informática del Área Metropolitana, los módulos desarrollados por la Universidad Nacional se implementaron en plataforma. NET (ASP 2.0), utilizando el lenguaje de programación C#, basándose en el framework que fue proporcionado por el área de Sistemas del Área Metropolitana. Los módulos son compatibles con la versión Web de ARECNAVA. La información que maneja el Sistema se almacena en una Base de Datos Oracle 10g. Para el correcto funcionamiento y compatibilidad del módulo, se utilizó una Base de Datos proporcionada por el Área

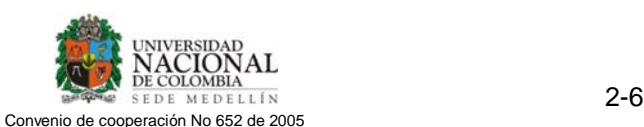

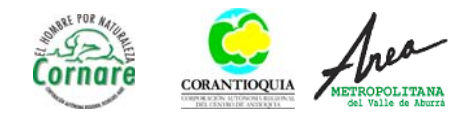

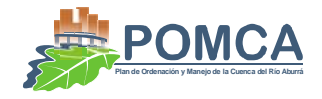

Metropolitana, de la cual se utilizaron algunas tablas, se agregaron campos a tablas existentes y se crearon tablas nuevas.

El producto de software desarrollado por la Universidad Nacional consta de los siguientes módulos principales:

- Módulo de captaciones y vertimientos.
- Módulo de fichas bibliográficas.

## **2.3 MANUALES DE USUARIO**

## **2.3.1 Catálogo bibliográfico**

### **Descripción del sistema**

El catalogo bibliográfico fue concebido para recopilar toda la información bibliográfica útil de una u otra manera para el proyecto que se encontraba dispersa en diferentes centros de documentación dispersos en la ciudad. Está basado en el Sistema de fichas bibliográficas de Red Rio Fase I, pero con la característica de estar diseñado para ser WEB y que se pueda acceder desde cualquier sitio con acceso a Internet.

La Base de Datos fue desarrollada en ORACLE, y las interfaces del sistema en ASP.net 2.0 por lo cual es recomendado usar el Internet Explorer para usar el sistema

### **Formularios**

Formularios de documentos

Este formulario permite ver, agregar, modificar y eliminar los documentos de la Base de Datos. (Ver Figura 2.4)

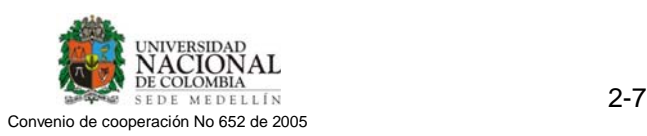

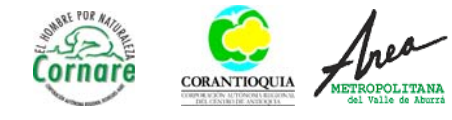

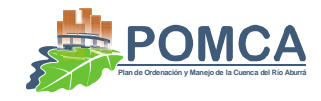

| <b>Fichas Bibliograficas</b>                                                                                                    |                                               |                                                                                                    |                                                                                                    |
|----------------------------------------------------------------------------------------------------|-----------------------------------------------|----------------------------------------------------------------------------------------------------|----------------------------------------------------------------------------------------------------|
| Código                                                                                                    | 18950001                                      |                                                                                                    |                                                                                                    |
| Estudio, Diseño o documento:                                                                                                    | Alto de San Miquel: Cuna del río Medellín     |                                                                                                    |                                                                                                    |
| Autores<br>General                                                                                                    | Palabras Claves                               | Referancia Bibliografica                                                                                                    | Ubicacion                                                                                                    |
| Tipo de Documento:                                                                                                    | Artículo de una publicación seriada (Revista) |                                                                                                    |                                                                                                    |
| Año:                                                                                                    | 1995                                          | Mes                                                                                                    |                                                                                                    |
| Ubicación geográfica del contexto del<br>documento:                                                                                                    | 050010000000                                  |                                                                                                    | Antioquia; Medellín                                                                                                    |
| Contenido                                                                                                    | Resumen:                                      |                                                                                                    | Comentarios y Sugerencias:                                                                                                    |
| Características generales del alto de San<br>Miquel, con su función reguladora y su<br>importancia como zona de vida de tipo<br>bosque muy húmedo montano bajo. | estadio a las quebradas S                     | El alto de San Miguel ve nacer al río Medellín, pero al igual que el segundo tiene Este articulo de revista no ofrece mucha<br>problemas ambientales. El instituto Mi Río a la defensa de este valiosos<br>ecosistema.El Alto de San Miquel, con sus 3000 msnm, no solo sirve de | información especifica en general presenta una<br>breve descripción del alto de San Miquel con<br>sus principales características. |
| ∥Código<br>Contenga<br>Documentos                                                                                                    | ٠                                             | Buscar                                                                                                    | Busqueda Avanzada                                                                                                    |
| Código<br>Título                                                                                                    |                                               |                                                                                                    | Mes.<br>Ano.                                                                                                    |
| Actualización de Obras y Acciones Estructuras Hidráulicas por Zonas<br>18990002                                                                                 |                                               |                                                                                                    | 1999                                                                                                    |
| Alternativa de Solución al Problema de Contaminación del Río Medellín<br>18820001<br>18950001<br>Alto de San Miguel: Cuna del río Medellín                      |                                               |                                                                                                    | 1982<br>1995                                                                                                    |
| Análisis de Alternativas de Descontaminación del Río Medellín<br>18830001                                                                                       |                                               |                                                                                                    | 1983                                                                                                    |
| 18930003                                                                                                    |                                               | Análisis del nivel de amenaza de los asentamientos localizados en las márgenes del Río y sus tributarios principales                                                                                                    | 1993                                                                                                    |
|                                                                                                    |                                               | 12345678910                                                                                                    |                                                                                                    |
|                                                                                                    |                                               |                                                                                                    |                                                                                                    |

**Figura 2.4.** Formulario para ver documentos

Como se muestra en la figura el formulario está compuesto de un encabezado donde se encuentran el código del documento, el título de documento (Estudio, diseño ó documento).

El formulario de documentos también se compone de las siguientes fichas:

- 1. General
- 2. Autores
- 3. Palabras Claves
- 4. Referencia Bibliográfica
- 5. Ubicación

Ficha General: Muestra información general del documento.

Lista de campos de la ficha:

- 1. Tipo de documento: Se refiere al tipo de material.
- 2. Año del documento: Año en que fue publicado el documento.
- 3. Mes del documento: Cuadro combinado que muestra el listado de meses.
- 4. Ubicación Geográfica del contexto del Documento: es decir el lugar geográfico donde se realizo el estudio, si es el caso.

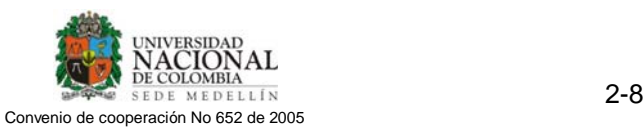

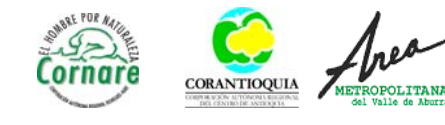

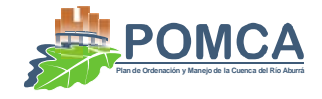

- 5. Contenido: Descripción general del contenido del documento ó también se puede indicar acá la tabla de contenido del documento si el usuario lo considera pertinente.
- 6. Resumen: Resumen del documento.
- 7. Comentarios y sugerencias: Ingrese la opinión personal que el usuario que reviso el documento, puede hablar sobre la importancia que el mismo tiene para el proyecto.

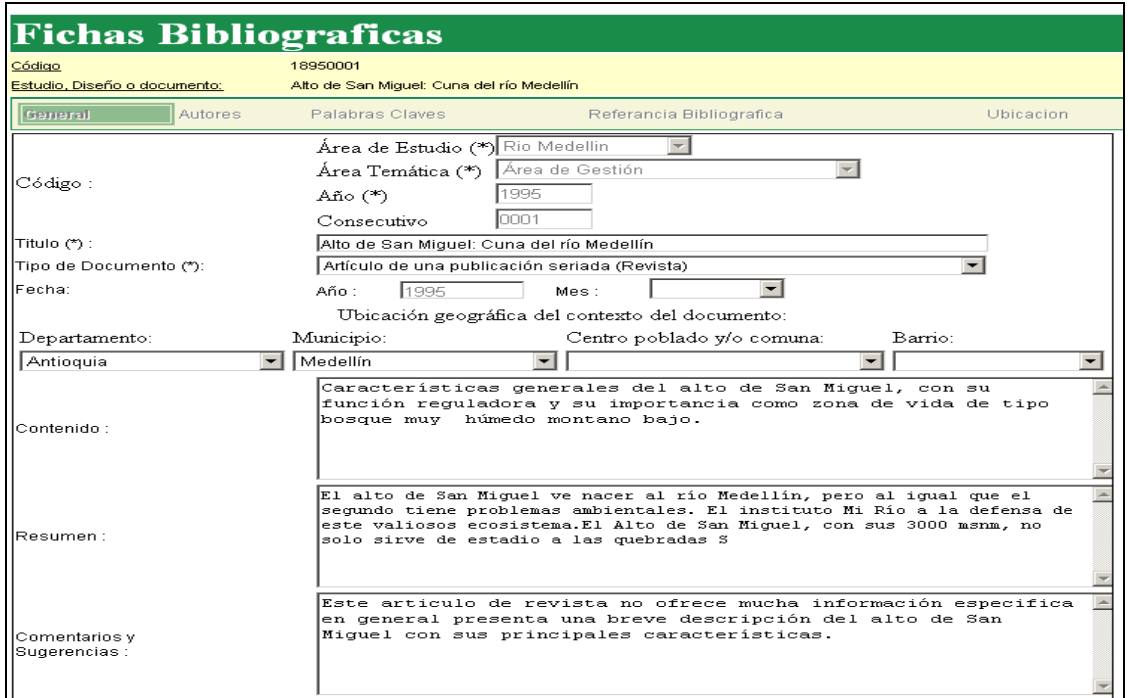

**Figura 2.5.** Ficha general en modo edición

Ficha Autores: Permite asignarle a un documento el autor ó autores, y en caso de que sean varios se le permite al usuario darle una jerarquía

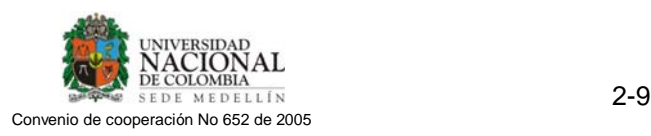

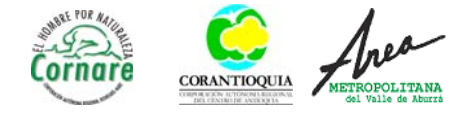

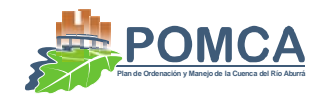

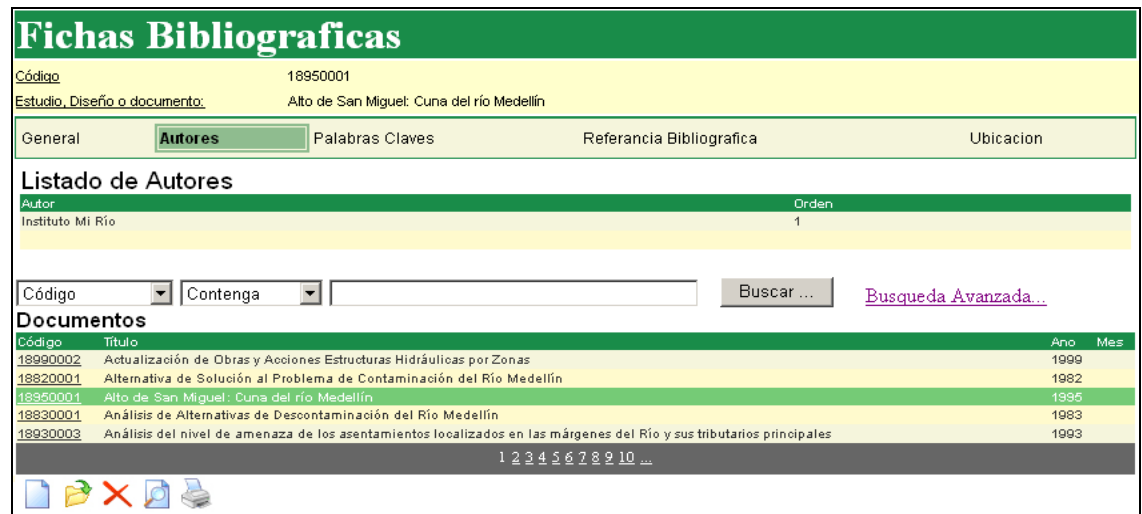

**Figura 2.6.** Ficha de autores en modo visualización

Al editar el documento aparecen las opciones para agregar un nuevo autor o para modificar uno ya ingresado.

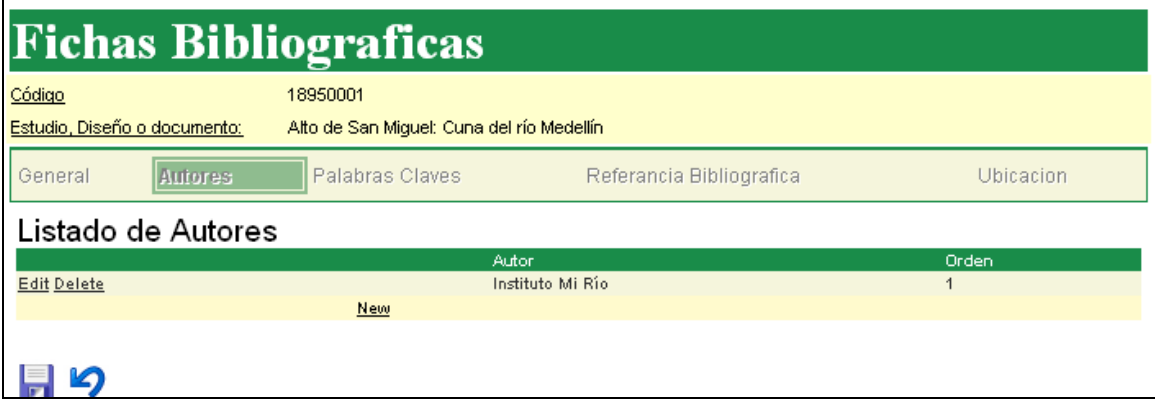

**Figura 2.7.** Ficha de Autores en modo de edición

Ficha Palabras Claves: permite asociarle al documento una ó más palabras claves para facilitar las búsquedas y agrupar documentos. En caso de que la palabra clave que el usuario desea asociar al documento no se encuentre en la lista debe ir a la interfaz de Palabras Clave para ingresarla.

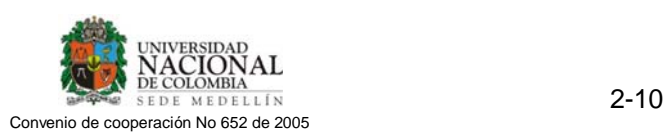

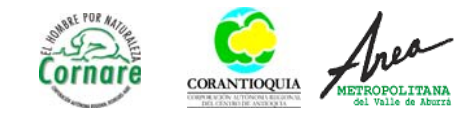

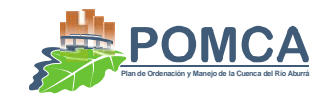

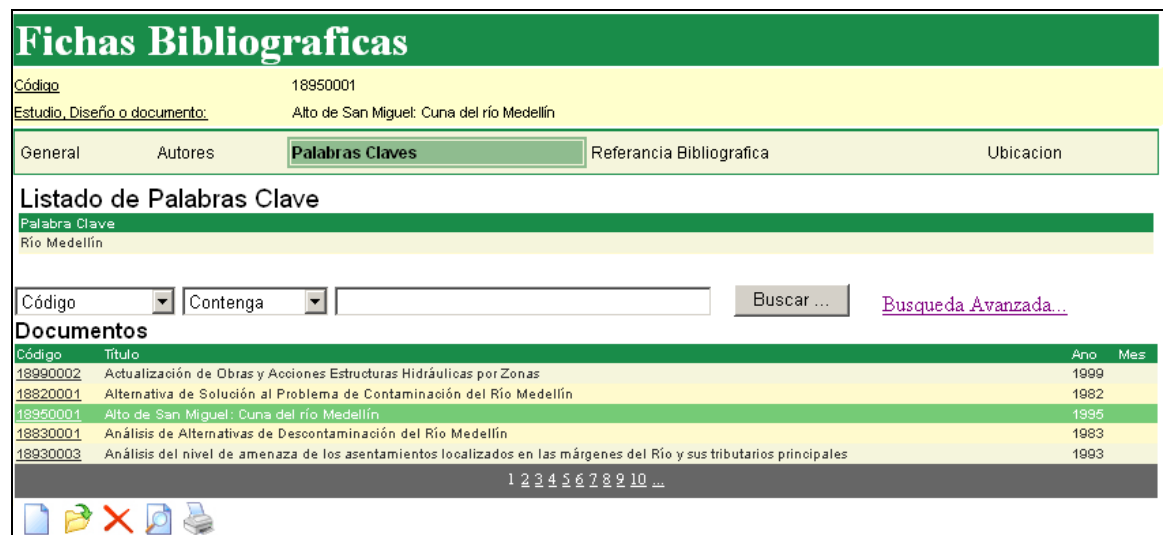

**Figura 2.8.** Ficha de palabras claves

Ficha Referencia Bibliográfica: permite clasificar el documento a partir de su formato. Además le permite darle un valor a cada uno de los campos bibliográficos de acuerdo a la clase del documento, para de esta manera construir automáticamente la Referencia Bibliográfica del documento.

| <b>Fichas Bibliograficas</b> |                                               |                          |          |           |
|------------------------------|-----------------------------------------------|--------------------------|----------|-----------|
| Código                       | 18950001                                      |                          |          |           |
|                              |                                               |                          |          |           |
| Estudio, Diseño o documento: | Alto de San Miquel: Cuna del río Medellín     |                          |          |           |
| General<br>Autores           | Palabras Claves                               | Referancia Bibliourafica |          | Ubicacion |
| Tipo de Documento:           | Artículo de una publicación seriada (Revista) |                          |          |           |
|                              |                                               |                          |          |           |
|                              | Campo                                         |                          | Valor    |           |
| <b>Edit Delete</b>           | Nombre de la revista                          |                          | El Reto  |           |
| <b>Edit Delete</b>           | Ciudad                                        |                          | Medellín |           |
| <b>Jpdate Cancel</b>         | Fecha de Publicación (dia, mes, año) v        |                          | 1995     |           |
| New                          | l Subtítulo.                                  |                          |          |           |
|                              | lNombre de la revista.                        |                          |          |           |
|                              | Ciudad                                        |                          |          |           |
| Z)                           | Volumen                                       |                          |          |           |
|                              | Fecha de Publicación (dia, mes, año)          |                          |          |           |
| Cerrar                       | Páginas                                       |                          |          |           |
|                              | Número                                        |                          |          |           |

**Figura 2.9.** Ficha de referencia bibliográfica

Ficha Ubicación: esta ficha permite ubicar espacialmente el documento si está en un centro de documentación, la dirección en la red si es una archivo que está en Internet con la fecha en que se accedió al documento y/o el archivo, si se tiene el documento en formato pdf y se ingresó al sistema o se quiere ingresar al mismo.

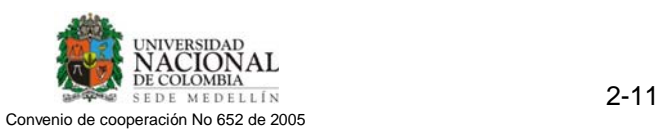

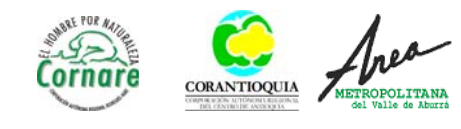

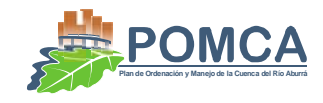

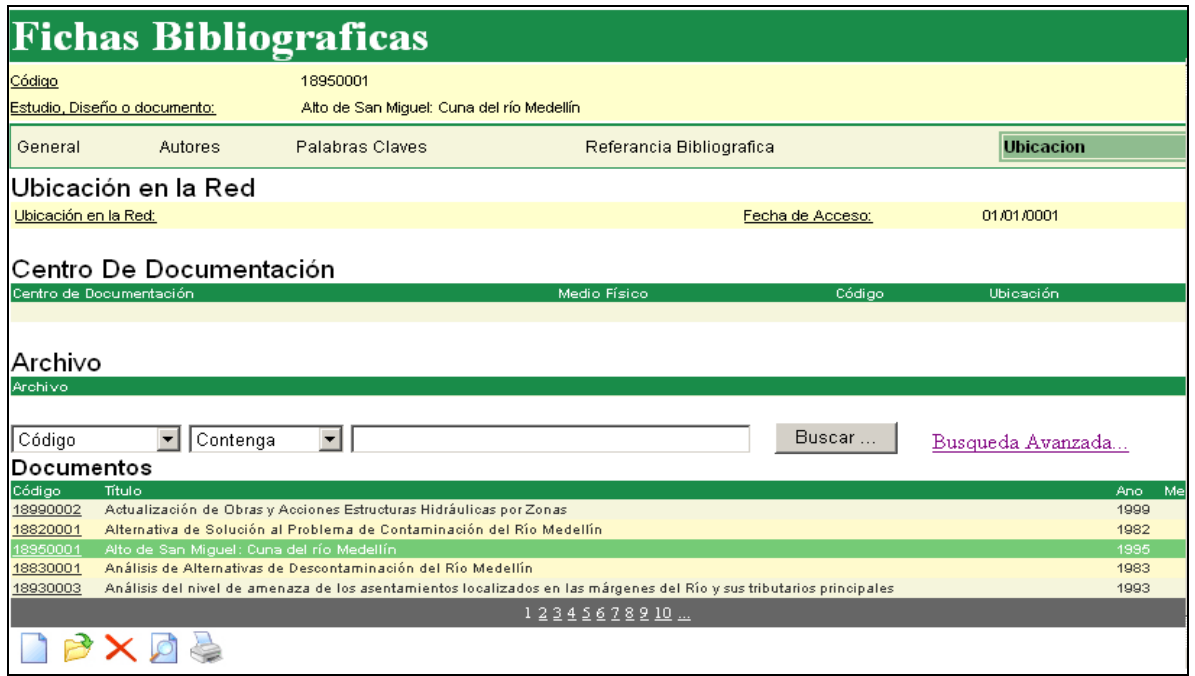

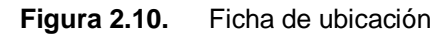

El formulario de documentos en la parte inferior tiene unos controles para buscar documentos en forma rápida y un enlace a una búsqueda avanzada. El formulario es el siguiente:

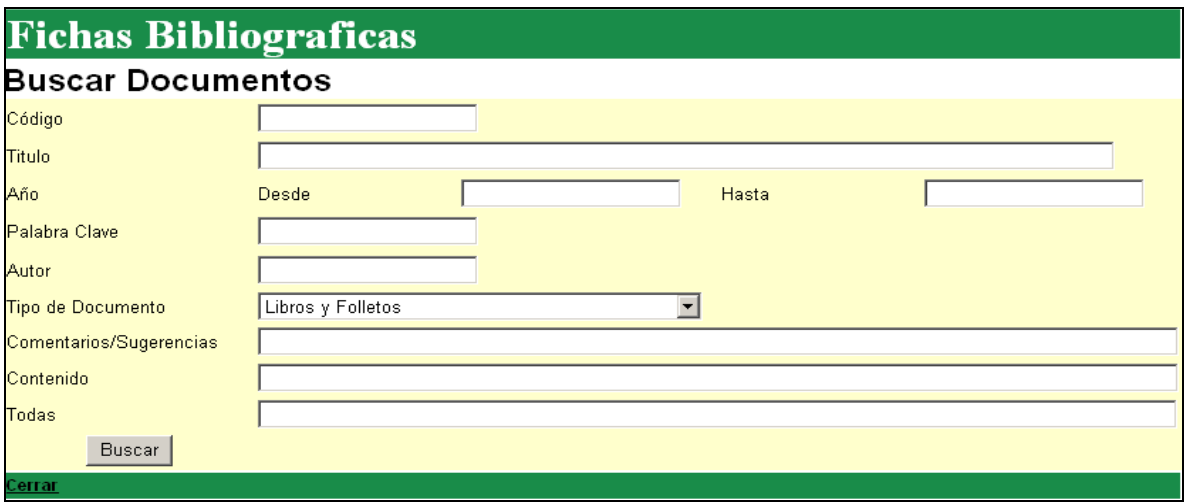

**Figura 2.11.** Formulario para la búsqueda de documentos

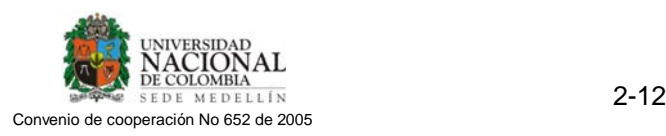

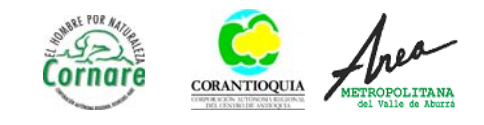

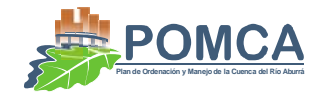

Lista de campos del formulario:

- 1. Código: Le permitirá al usuario buscar un documento especifico si conoce el código del documento, ó buscar una serie de documentos a partir de una porción de su código, si utiliza el carácter "\*", al principio y/o al final del parámetro a buscar, harán las veces de comodines y el filtro hará caso omiso de los valores contenidos en estas posiciones.
- 2. Título: Buscar un documento por su título, si utiliza el carácter "\*", al principio y/o al final del parámetro a buscar, harán las veces de comodines y el filtro hará caso omiso de los valores contenidos en estas posiciones.
- 3. Año del documento: Permite filtrar los documentos por el año del mismo a partir de un rango de años.
- 4. Autor: Permite filtrar los documentos por autor.
- 5. Palabra clave: Permite filtrar los documentos por las palabras claves asignadas a los mismos, si utiliza el carácter "\*", al principio y/o al final del parámetro a buscar, harán las veces de comodines y el filtro hará caso omiso de los valores contenidos en estas posiciones.
- 6. Tipo de documento: Permite filtrar los documentos a partir de su tipo de estudio (Dimensión), valor que fue asignado al codificar el documento.
- 7. Comentarios y sugerencias: Permite filtrar los documentos buscando un texto en el campo comentario y sugerencias, si utiliza el carácter "\*", al principio y/o al final del parámetro a buscar, harán las veces de comodines y el filtro hará caso omiso de los valores contenidos en estas posiciones.
- 8. Contenido: Permite filtrar los documentos buscando un texto en los campos contenido y resumen, si utiliza el carácter "\*", al principio y/o al final del parámetro a buscar, harán las veces de comodines y el filtro hará caso omiso de los valores contenidos en estas posiciones.

Después de ingresar el valor ó valores en los campos del formulario de filtro de clic en el botón Buscar y automáticamente se mostrara el formulario de documento con aquellos documentos que cumplieron con los parámetros especificados

### Formulario de autores

Permite agregar, editar y modificar el archivo maestro de autores, Además muestra los documentos de cada autor. Se recomienda al administrador del sistema que constantemente depure este archivo debido a que los usuarios suelen ingresar mal la información de los autores en cuanto a lo que tiene que ver con el orden de los apellidos y nombres, por este mismo motivo muchas veces se repiten autores.

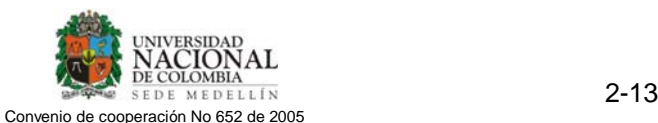

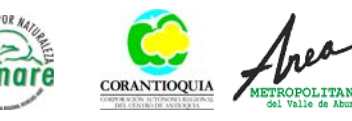

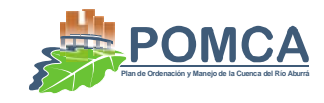

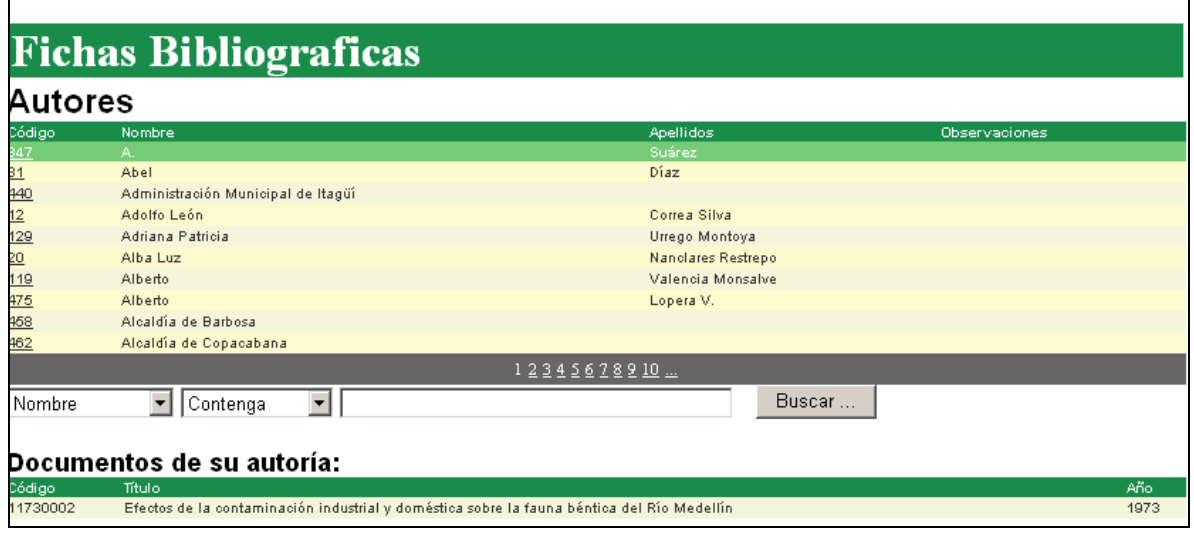

**Figura 2.12.** Formulario para manejar los autores

El formulario cuenta con los siguientes elementos:

- 1. Nombre: En este campo se ingresa el nombre del autor ó empresa que elaboro un documento. Campo obligatorio.
- 2. Apellidos: Del autor del documento, Solo para personas naturales.
- 3. Observaciones: Comentarios adicionales que se deseen hacer al autor.
- 4. Documentos de su autoría: Cuadro de lista que muestra los documentos registrados en la Base de Datos que son autoría del autor. Si el formulario se encuentra en modo edición puede dar doble clic en un documento y el sistema responderá abriendo el formulario de documentos posicionado en el documento actual y lo podrá modificar ó simplemente ver la información. También se muestra la cantidad de documentos registrados que son autoría del autor.

Formulario para las Palabras Claves

Este formulario permite agregar, modificar y eliminar las palabras claves, además se muestra todos los documentos a los cuales se les asigno la palabra clave del registro actual.

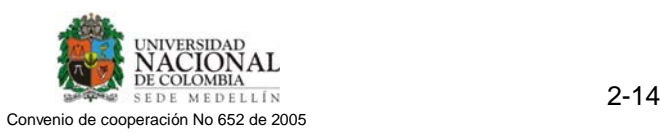

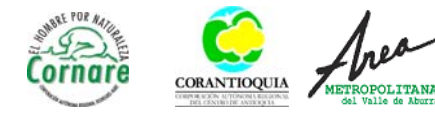

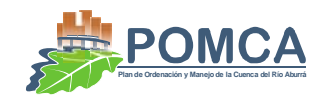

|                                | <b>Fichas Bibliograficas</b>                                                      |      |
|--------------------------------|-----------------------------------------------------------------------------------|------|
| Palabras Calve                 |                                                                                   |      |
| Código                         | Palabra Clave                                                                     |      |
| 122                            | Afluentes Industriales                                                            |      |
|                                | Alto de Las Baldías                                                               |      |
|                                | Alto de San Miguel                                                                |      |
|                                | <b>Box Coulvert</b>                                                               |      |
| 182<br>84<br>108<br>185<br>113 | Canalización                                                                      |      |
|                                | Caño Aliadas                                                                      |      |
|                                | Caño Antonio Nariño                                                               |      |
| 215                            | Caño El Salado                                                                    |      |
| 174                            | Caño La Loma                                                                      |      |
| 244                            | Caño La Salada                                                                    |      |
|                                | 12345678910                                                                       |      |
| Palabra Clave                  | Buscar<br>$\mathbf{F}$ Contenga<br>▾╎                                             |      |
|                                |                                                                                   |      |
|                                | Documentos con esta palabra clave:                                                |      |
| Código<br>Título               |                                                                                   | Año  |
| 11910001                       | El Proyecto de Descontaminación del Río Medellín. El caso de Curtimbres de Itagüí | 1991 |
| 11970002                       | Las aguas negras contarán                                                         | 1997 |
| 11810001                       | Ordenan caracterización de los desechos líquidos                                  | 1981 |

**Figura 2.13.** Formulario para las palabras claves

Los elementos del formulario son:

- 1. Palabra Clave: Nombre de la palabra clave. Campo Obligatorio.
- 2. Lista de documentos con está palabra clave: Se muestran todos los documentos registrados en la Base de Datos a los cuales se les asigno la palabra clave. Si el formulario se encuentra en modo edición puede dar doble clic en un documento y el sistema responderá abriendo el formulario de documentos posicionado en el documento actual y lo podrá modificar ó simplemente ver la información. También se muestra la cantidad de documentos registrados que son que han sido asociados con dicha palabra clave.

Formulario para los centros de Documentación

Permite agregar, modificar y eliminar los centros de documentación. Además muestra el listado de documentos que se encuentran en este centro de documentación.

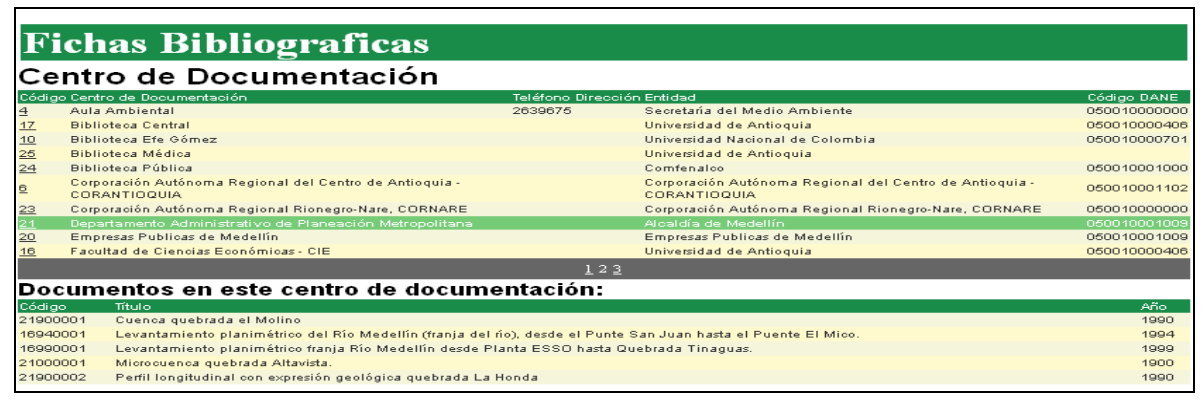

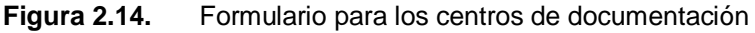

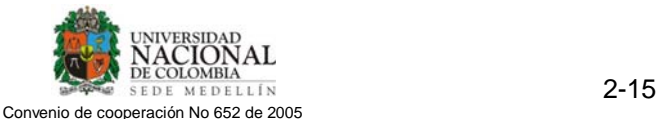

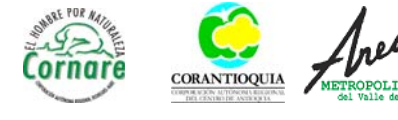

![](_page_17_Picture_1.jpeg)

El formulario cuenta con los siguientes campos:

- 1. Nombre: En este campo se ingresa el nombre del centro de documentación. Campo Obligatorio.
- 2. Teléfono: Se ingresa el teléfono de contacto del centro de documentación
- 3. Dirección: Del centro de documentación.
- 4. Entidad: El centro de documentación debe ser asignado a la entidad a la que pertenece.
- 5. Código DANE: Le permite ubicar geográficamente el centro de documentación.
- 6. Documentos registrados: Muestra el listado de documentos que se encuentran en el centro de documentación actual. Si el formulario se encuentra en modo edición puede dar doble clic en un documento y el sistema responderá abriendo el formulario de documentos posicionado en el documento actual y lo podrá modificar ó simplemente ver la información. También se muestra la cantidad de documentos registrados que se encuentran en el centro de documentación.

Formulario para los Códigos DANE

Permite agregar, modificar y eliminar los códigos DANE que corresponden a zonas geográficas. Además muestra los documentos a los cuales se les ha asignado el código DANE actual.

El código DANE está compuesto de 12 dígitos divididos así:

![](_page_17_Picture_94.jpeg)

![](_page_17_Picture_13.jpeg)

![](_page_17_Picture_14.jpeg)

![](_page_18_Picture_1.jpeg)

| <b>Fichas Bibliograficas</b> |                                                                                                   |                          |        |               |  |  |  |  |
|------------------------------|---------------------------------------------------------------------------------------------------|--------------------------|--------|---------------|--|--|--|--|
| <b>Código Dane</b>           |                                                                                                   |                          |        |               |  |  |  |  |
| Departamento                 | Municipio                                                                                         | Centro Poblado           | Comuna | <b>Barrio</b> |  |  |  |  |
| 05                           | 001                                                                                               | nnn                      | nn     | nn            |  |  |  |  |
| Código                       | 050010000000                                                                                      |                          |        |               |  |  |  |  |
| Ubicación Absoluta           | Antioquia; Medellín                                                                               |                          |        |               |  |  |  |  |
| Código                       |                                                                                                   | Código DANE              |        |               |  |  |  |  |
| 050000000000                 | Antioquia                                                                                         |                          |        |               |  |  |  |  |
| 050010000000                 | Medellín                                                                                          |                          |        |               |  |  |  |  |
| 050010000100                 |                                                                                                   | Comuna 1 - Santo Domingo |        |               |  |  |  |  |
| 050010000101                 |                                                                                                   | Santo Domingo Savio No.1 |        |               |  |  |  |  |
| 050010000102                 |                                                                                                   | Santo Domingo Savio No.2 |        |               |  |  |  |  |
|                              | 12345678210                                                                                       |                          |        |               |  |  |  |  |
|                              | Documentos cuyo estudio está ubicado en esta región geográfica:                                   |                          |        |               |  |  |  |  |
| Código<br>Título             |                                                                                                   |                          |        | Año           |  |  |  |  |
| 18820001                     | Alternativa de Solución al Problema de Contaminación del Río Medellín                             |                          |        | 1982          |  |  |  |  |
| 18950001                     | Alto de San Miguel: Cuna del río Medellín                                                         |                          |        | 1995          |  |  |  |  |
| 18830001                     | Análisis de Alternativas de Descontaminación del Río Medellín.                                    |                          |        |               |  |  |  |  |
| 11970001                     | Aspecto Biológico y Fisicoquímico del Río Medellín                                                |                          |        | 1983<br>1997  |  |  |  |  |
| 11020002                     | Balance geoquímico para la cuenca alta del río Medellín, Cordillera Central (Antioquia, Colombia) |                          |        | 2002          |  |  |  |  |
| 12345678910                  |                                                                                                   |                          |        |               |  |  |  |  |

**Figura 2.15.** Formulario para los códigos DANE

La lista de elementos del formulario es:

- 1. Departamento: Código del departamento, en caso de que la zona geográfica actual el resto de los campos debe contener 0. Campo obligatorio.
- 2. Municipio: Código del municipio para el departamento seleccionado en caso de que la zona geográfica actual sea un municipio los campos centro poblado, comuna y barrio deben contener 0.
- 3. Centro poblado: Código del centro poblado para el departamento y municipio seleccionados, en caso de que la zona geográfica actual sea un centro poblado los campos comuna y barrio deben contener 0.
- 4. Comuna: Código de la comuna, para el departamento y municipio seleccionados no es necesario que se haya ingresado un dato en el campo centro poblado, si la zona geográfica actual es una comuna el campo barrio debe contener 0.
- 5. Barrio: Código del barrio para el departamento, municipio, centro poblado y/o comuna.
- 6. Ubicación absoluta: Muestra el nombre de la zona geográfica actual antecedida de las zonas geográficas que los contienen. Solo lectura.
- 7. Código: Conjunto de los códigos de los campos de la parte superior. Solo lectura.
- 8. Nombre: De la zona geográfica.
- 9. Documentos que están ubicados en esta región geográfica: Cuadro de lista con todos los documentos registrados en la Base de Datos a los cuales se les ha asignado el código DANE de la zona geográfica actual.

![](_page_18_Picture_14.jpeg)

![](_page_18_Picture_15.jpeg)

![](_page_19_Picture_1.jpeg)

## **2.3.2 Modulo de captaciones y vertimientos**

El módulo de captaciones y vertimientos tiene interfaces para la visualización y búsqueda de las concesiones de aguas y los vertimientos, además de un modulo para la actualización de la información de las autoridades ambientales.

## **Captaciones**

| <b>Captaciones y Vertimientos</b> |                                                                                                    |                    |                          |                     |                                 |                            |                |                   |              |  |  |
|-----------------------------------|----------------------------------------------------------------------------------------------------|--------------------|--------------------------|---------------------|---------------------------------|----------------------------|----------------|-------------------|--------------|--|--|
| Captación                         |                                                                                                    |                    |                          |                     |                                 |                            |                |                   |              |  |  |
| Expediente:                       |                                                                                                    | 11028649-1         |                          |                     | Autoridad Ambiental:            | CORNARE                    |                |                   |              |  |  |
| Usuario:                          | ASOCIACION DE PROPIETARIOS DE LAS PARCELAS<br>Documento:<br>LA CIMBRA - MARTIN GONZALO ISAZA POSADA |                    |                          |                     |                                 |                            |                |                   |              |  |  |
| Representante:                    |                                                                                                    |                    |                          |                     | Apoderado:                      |                            |                |                   |              |  |  |
| Dirección:                        |                                                                                                    |                    |                          |                     | Teléfono:                       | 561 80 79 251 30 39        |                |                   |              |  |  |
| Cuenca:                           |                                                                                                    | Q. OVEJAS          |                          |                     | Municipio:                      | <b>GUARNE</b>              |                |                   |              |  |  |
| Tipo de Fuente:                   |                                                                                                    | <b>SUPERFICIAL</b> |                          |                     | Cota                            | 2200                       |                |                   |              |  |  |
| Norte:                            |                                                                                                    | 1186900            |                          |                     | Este:                           | 851850                     |                |                   |              |  |  |
|                                   |                                                                                                    |                    |                          |                     |                                 |                            |                |                   |              |  |  |
| Resolución:                       |                                                                                                    | 131-0401-01        |                          |                     | Fecha Resolución:               | 12/10/2001                 |                |                   |              |  |  |
|                                   | Fecha Notoficación:                                                                                 |                    |                          |                     | Fecha Vencimiento:              | 15/11/2011                 |                |                   |              |  |  |
|                                   | Observaciones:                                                                                      |                    |                          |                     |                                 |                            |                |                   |              |  |  |
|                                   |                                                                                                    |                    |                          |                     |                                 |                            |                |                   |              |  |  |
|                                   |                                                                                                    |                    |                          |                     |                                 |                            |                |                   |              |  |  |
| Tipo de Uso                       | AGROPECUARIO INDIVIDUAL                                                                             |                    |                          |                     | Caudal Otorgado (I/s)<br>0.1980 |                            |                |                   |              |  |  |
|                                   |                                                                                                    |                    |                          |                     |                                 |                            |                |                   |              |  |  |
| Código                            | $\blacktriangledown$                                                                                | Contenga           | $\mathbf{r}$             |                     |                                 |                            | Buscar         |                   |              |  |  |
|                                   |                                                                                                    |                    |                          |                     |                                 |                            |                | Busqueda Avanzada |              |  |  |
|                                   | Captaciones                                                                                         |                    |                          |                     |                                 |                            |                |                   |              |  |  |
| Código<br>18                      | <b>Autoridad Ambiental</b><br>CORNARE                                                               |                    | Expediente<br>11028649-1 | Cuenca<br>Q. OVEJAS | Tipo de Fuente<br>SUPERFICIAL   | Municipio<br><b>GUARNE</b> | Este<br>851850 | Norte<br>1186900  | Cota<br>2200 |  |  |
| $\overline{49}$                   | CORNARE                                                                                             |                    | 11029088-1               | Q. OVEJAS           | SUPERFICIAL                     | <b>GUARNE</b>              | 851850         | 1186900           | 2200         |  |  |
| 50                                | CORNARE                                                                                             |                    | 11029088-1               | Q. OVEJAS           | SUPERFICIAL                     | GUARNE                     | 851850         | 1186900           | 2200         |  |  |
| 51                                | CORNARE                                                                                             |                    | 11029088-1               | Q. OVEJAS           | <b>SUPERFICIAL</b>              | GUARNE                     | 851850         | 1186900           | 2200         |  |  |
| 52                                | CORNARE                                                                                             |                    | 11029088-1               | Q. OVEJAS           | <b>SUPERFICIAL</b>              | <b>GUARNE</b>              | 851850         | 1186900           | 2200         |  |  |
|                                   | CORNARE                                                                                             |                    | 11029101-1               | Q. OVEJAS           | <b>SUPERFICIAL</b>              | <b>GUARNE</b>              | 851850         | 1186900           | 2200         |  |  |
| 53<br>54<br>55                    | CORNARE                                                                                             |                    | 11029101-1               | Q. OVEJAS           | SUPERFICIAL                     | GUARNE                     | 851850         | 1186900           | 2200         |  |  |
|                                   | CORNARE                                                                                             |                    | 11029088-1               | Q. OVEJAS           | SUPERFICIAL                     | <b>GUARNE</b>              | 851850         | 1186900           | 2200         |  |  |
| 56                                | CORNARE                                                                                             |                    | 11029088-1               | Q. OVEJAS           | SUPERFICIAL                     | <b>GUARNE</b>              | 851850         | 1186900           | 2200         |  |  |
| 57                                | CORNARE                                                                                             |                    | 11029088-1               | Q. OVEJAS           | <b>SUPERFICIAL</b>              | <b>GUARNE</b>              | 851850         | 1186900           | 2200         |  |  |
|                                   |                                                                                                    |                    |                          |                     | 12345678910                     |                            |                |                   |              |  |  |
|                                   |                                                                                                    |                    |                          |                     |                                 |                            |                |                   |              |  |  |
|                                   | Exportar XML                                                                                        | Exportar Texto     |                          |                     |                                 |                            |                |                   |              |  |  |
|                                   |                                                                                                    |                    |                          |                     |                                 |                            |                |                   |              |  |  |

**Figura 2.16.** Formulario para la visualización de captaciones

El sistema muestra las concesiones de aguas, información del usuario, coordenadas y datos del expediente y la resolución que permite el uso de la captación. Además muestra discriminado por cada tipo de consumo el caudal otorgado.

Este formulario cuanta con una herramienta para la búsqueda rápida de captaciones y un enlace a otra página de búsqueda avanzada. Los resultados de la búsqueda aparecen en el listado que se muestra en la parte inferior.

![](_page_19_Picture_9.jpeg)

![](_page_19_Picture_10.jpeg)

![](_page_20_Picture_1.jpeg)

En la parte inferior del formulario hay unos botones que permiten exportar las captaciones a formato XML y a un archivo de texto plano donde en cada fila está la información de cada captación. La información que se exporta es la que aparece en el listado, es decir solo se exporta la información que cumple con los criterios de búsqueda especificados por el usuario.

|                      | <b>Captaciones y Vertimientos</b> |        |                          |                          |                         |              |               |            |  |  |  |
|----------------------|-----------------------------------|--------|--------------------------|--------------------------|-------------------------|--------------|---------------|------------|--|--|--|
|                      | <b>Busqueda Avanzada</b>          |        |                          |                          |                         |              |               |            |  |  |  |
|                      | Autoridad Ambiental:              |        |                          | $\overline{\phantom{a}}$ |                         |              |               |            |  |  |  |
| Cuenca:              |                                   |        | $\overline{\phantom{a}}$ |                          |                         |              |               |            |  |  |  |
| Municipio:           |                                   |        |                          |                          |                         |              |               |            |  |  |  |
| Tipo de fuente:      |                                   |        | $\overline{\phantom{a}}$ |                          |                         |              |               |            |  |  |  |
| Usuario:             |                                   |        |                          |                          |                         |              |               |            |  |  |  |
| Caudal (I/s):        |                                   | Desde: |                          |                          | Hasta:                  |              |               |            |  |  |  |
|                      | Aceptar                           |        |                          |                          |                         |              |               |            |  |  |  |
|                      |                                   |        |                          |                          |                         |              |               |            |  |  |  |
|                      | Captaciones                       |        |                          |                          |                         |              |               |            |  |  |  |
| Código               | Autoridad Ambiental<br>CORNARE    |        | Expediente               | Cuenca<br>Q. OVEJAS      | Municipio               | ×.<br>851900 | ×.<br>1189150 | z.<br>2350 |  |  |  |
| 22.72.73.83.81.21.81 | CORNARE                           |        | 11028611-1<br>11025557   | Q. OVEJAS                | GUARNE<br><b>GUARNE</b> | 852697       | 1191016       | 2350       |  |  |  |
|                      | CORNARE                           |        | 11024108T-P2             | Q. OVEJAS                | <b>GUARNE</b>           | 852710       | 1187002       | 2350       |  |  |  |
|                      | CORNARE                           |        | 11029791                 | Q. SANTIAGO              | <b>GUARNE</b>           | 852750       | 1184886       | 2400       |  |  |  |
|                      | CORNARE                           |        | 110210065                | Q. OVEJAS                | <b>GUARNE</b>           | 852788       | 1191471       | 2300       |  |  |  |
|                      | CORNARE                           |        | 11028885                 | Q. OVEJAS                | <b>GUARNE</b>           | 852815       | 1186246       | 2400       |  |  |  |
|                      | CORNARE                           |        | 110210205                | Q. OVEJAS                | GUARNE                  | 852950       | 1186450       | 2180       |  |  |  |
| 107                  | CORNARE                           |        | 110210066                | Q. OVEJAS                | <b>GUARNE</b>           | 853210       | 1188480       | 2160       |  |  |  |
| 138                  | CORNARE                           |        | 26029776                 | Q. OVEJAS                | <b>SAN VICENTE</b>      | 857500       | 1196800       | 2212       |  |  |  |
| 141                  | CORNARE                           |        | 26029775                 | Q. OVEJAS                | <b>SAN VICENTE</b>      | 857500       | 1196800       | 2212       |  |  |  |
|                      |                                   |        |                          | 12345678910              |                         |              |               |            |  |  |  |

**Figura 2.17.** Formulario para la búsqueda de captaciones

El formulario de búsqueda permite filtrar las captaciones por Autoridad Ambiental, Cuenca, Municipio, Tipo de fuente, Usuario y Caudal. Cuando se tenga la búsqueda deseada se da clic en el botón Aceptar y el sistema regresa al formulario de captaciones y muestra en el listado de la parte inferior solo las captaciones que coinciden con los criterios de búsqueda seleccionados.

### **Vertimientos**

La interfaz de vertimientos es muy similar a la de captaciones y permite la misma funcionalidad, a excepción que aquí los caudales no son discriminados sino que son caudales totales.

![](_page_20_Picture_8.jpeg)

![](_page_20_Picture_9.jpeg)

![](_page_21_Picture_1.jpeg)

![](_page_21_Picture_61.jpeg)

**Figura 2.18.** Formulario para la visualización de vertimientos

### **Importar**

El sistema en este momento tiene la capacidad de importar información en formato XML, con la cual se reemplazan todas las captaciones o vertimientos de una autoridad ambiental.

Esta operación es muy crítica, porque el sistema cuando detecta que se va a importar las captaciones, borra todas las captaciones de la autoridad ambiental que se está ingresando información y escribe la nueva para la entidad.

![](_page_21_Picture_62.jpeg)

**Figura 2.19.** Formulario para la importación de captaciones

![](_page_21_Picture_63.jpeg)

**Figura 2.20.** Formulario para la importación de vertimientos

![](_page_21_Picture_11.jpeg)

![](_page_21_Picture_12.jpeg)

![](_page_21_Picture_13.jpeg)